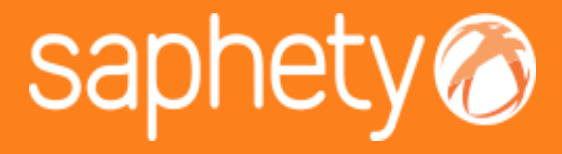

#### **Fev, 2015**

### SaphetyDoc - RELEASE NOTES 6.1.4.2

**Offer Management**

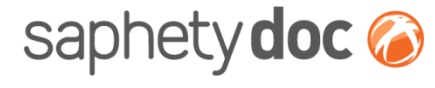

**FACTURA ELECTRÓNICA** 

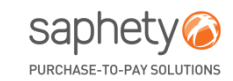

www.saphety.com **www.saphety.com**

## **SaphetyDoc - RELEASE NOTES 6.1.4.2.**

- A Release *6.1.4.2* do SaphetyDoc será colocada em produção no dia 09/02/2015.
- **Principais Alterações:**
	- **Split Biling:** Exportação e Importação de critérios de alocação de custos;
	- **Guias de Receção:** Possibilidade de criar faturas a partir de receção ou alteração de receção;
	- **SaphetyDoc+:** Imposto de Selo (Batch and PDF) , SAFT: Ajuste no envio de guias não valorizadas e outras melhorias; Possibilidade de exportar a coluna referente código interno, no momento de exportação da listagem de documentos, reposicionamento da referencia de software certificado no pdf e correção de bugs;
	- Novo campo na pesquisa avançada: **Meta dados;**
	- Exportação da **lista de atividade dos utilizadores**

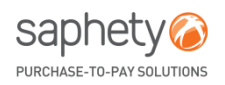

- **1. SPLIT BILLING**
	- o **Importação e Exportação de critérios de alocação de custos;**
- 2. GUIAS DE RECEÇÃO: Possibilidade de criar faturas a partir de receção ou alteração de receção;
- 3. SAPHETYDOC+
- 4. Novo campo de pesquisa avançada: Meta Dados
- 5. Exportação de Lista de atividade de utilizadores

# *Split Biling (1/5)*

## Importação e Exportação de Critérios de Alocação de Custos

• Através dos critérios de partição e agregação de documentos, presentes na edição de entidade, passa a ser possível exportar e importar critérios de alocação de custos, para além da criação manual, já conhecida.

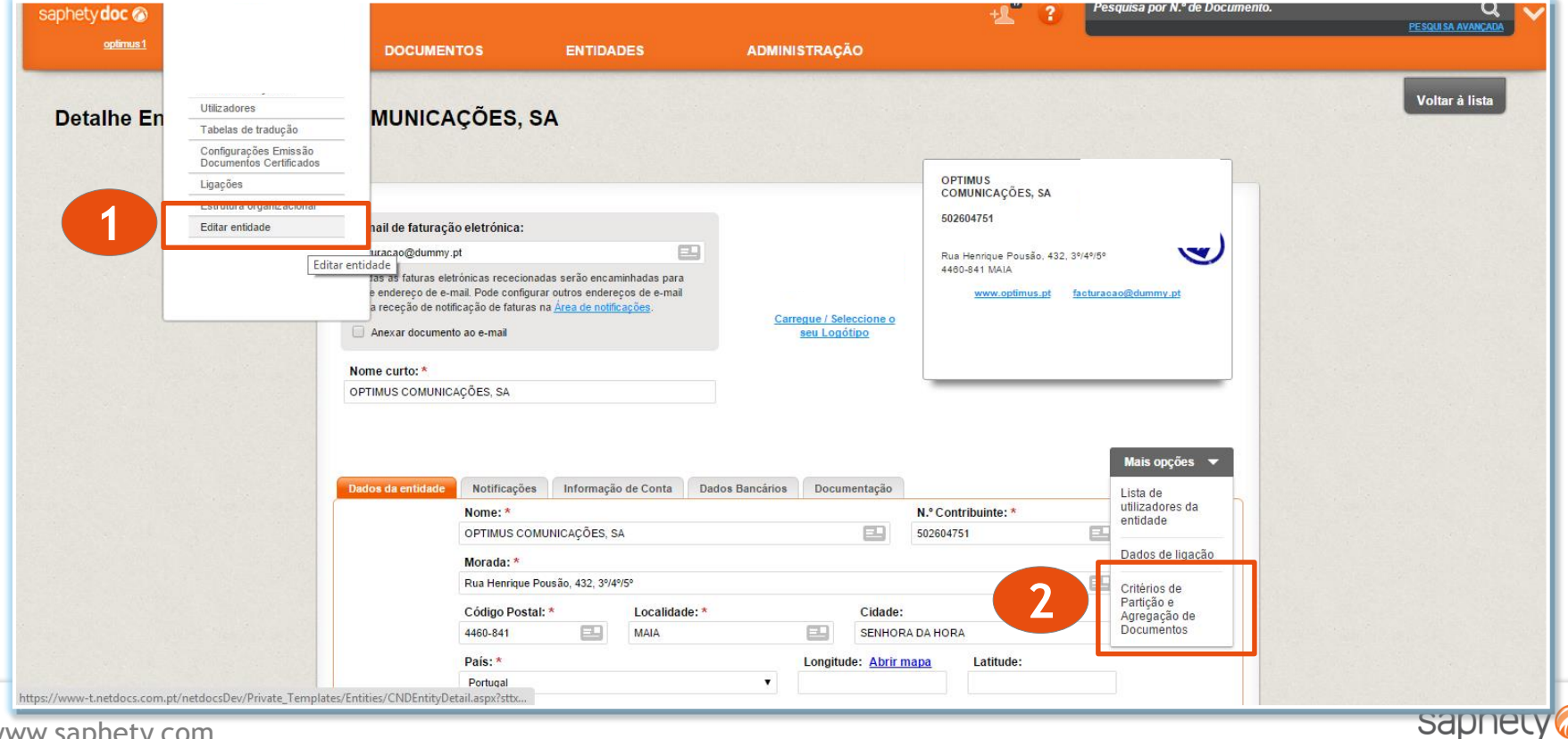

PURCHASE-TO-PAY SOLUTIONS

## *Split Biling (2/5)* Importação e Exportação de Critérios de Alocação de Custos

• No separador *Download,* o utilizador deve realizar o *download* do template e preencher os respetivos campos obrigatórios.

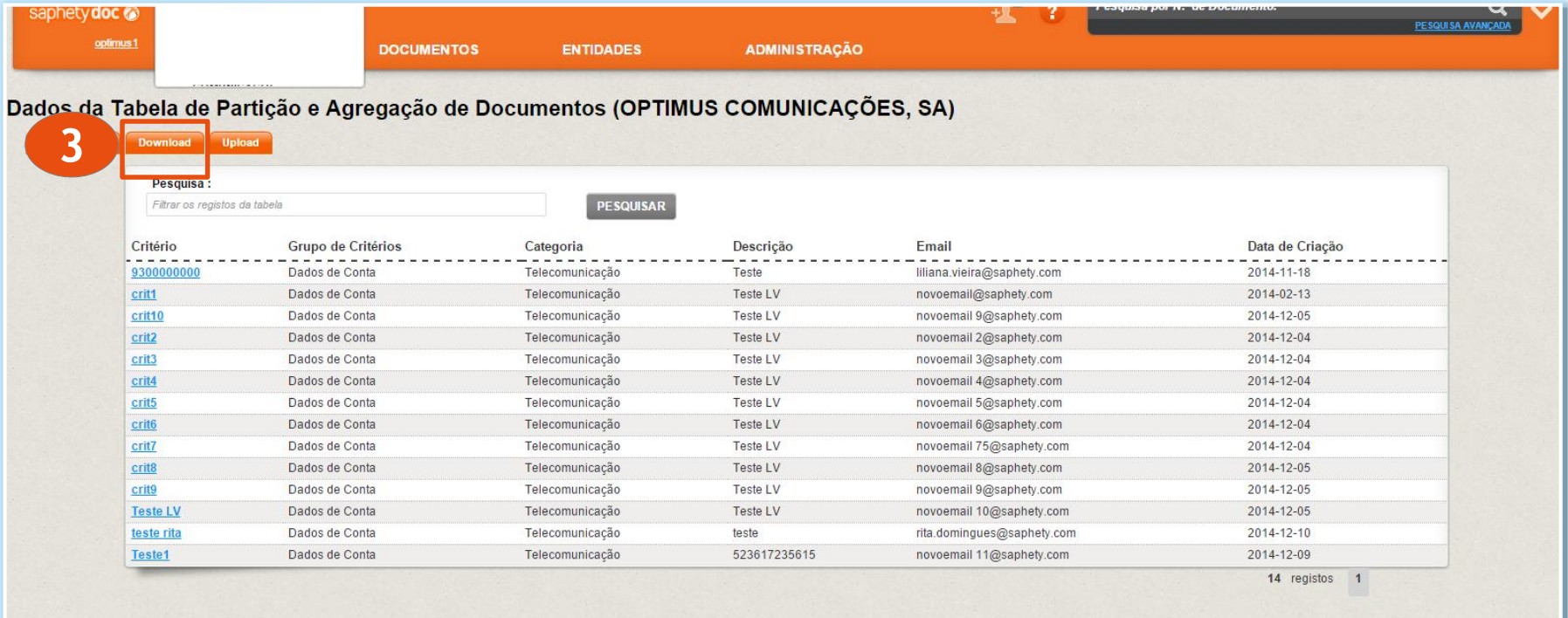

**4**

**D** ExcelDocumentList2....xlsx

www.saphety.com

Mostrar todos os downloads...

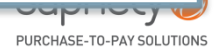

# *Split Biling (3/5)*

## Importação e Exportação de Critérios de Alocação de Custos

• Os campos obrigatórios são: Nome Critério, Grupo de Critérios, Nome de Categoria, Descrição e Email.

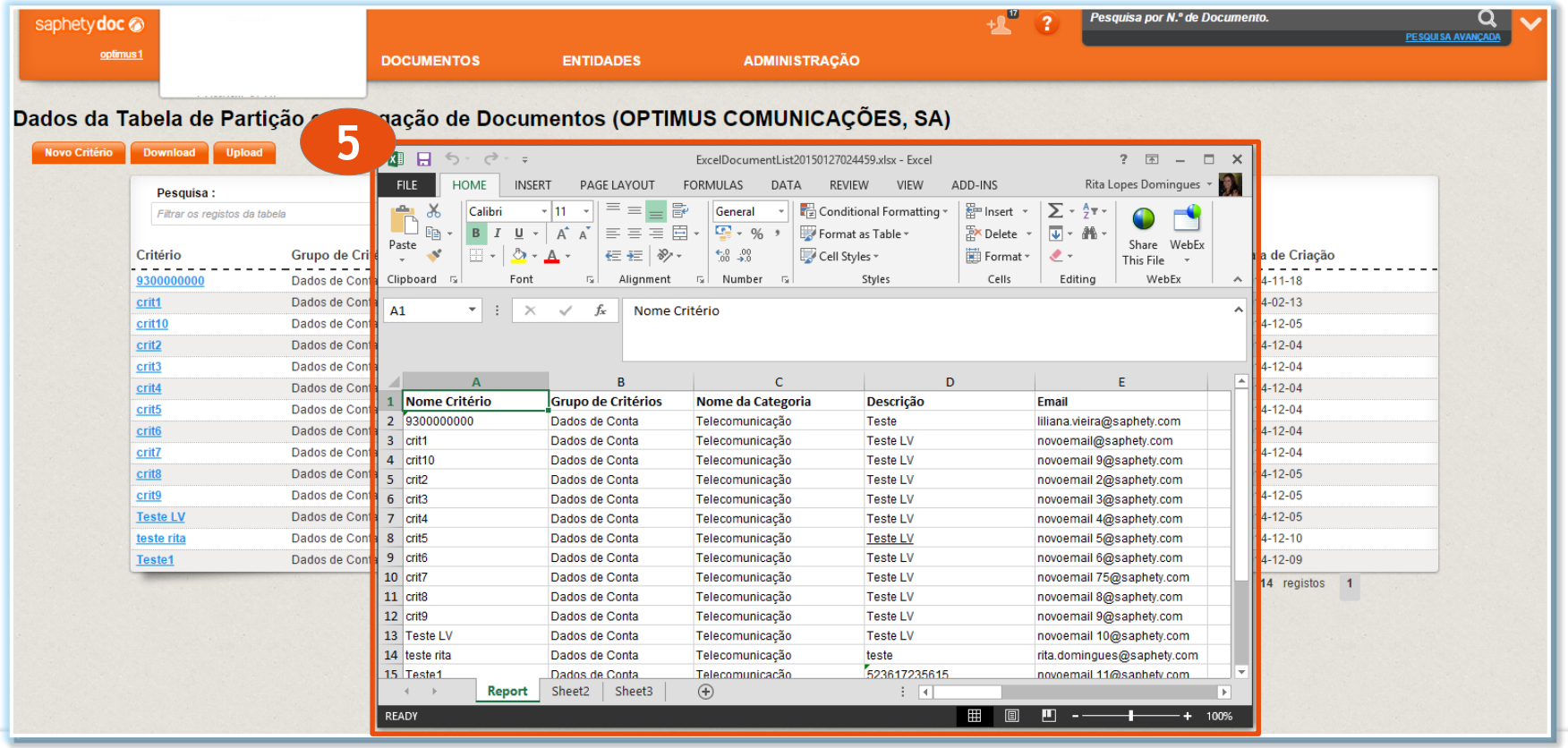

saphet PURCHASE-TO-PAY SOLUTIONS

## *Split Biling (4/5)* Importação e Exportação de Critérios de Alocação de Custos

• O ficheiro deve ser guardado em xlsx ou xls e importado no separador *Upload.*

Após finalizada a importação, o utilizador poderá verificar, editar e/ou eliminar os respetivos dados diretamente na plataforma.

*A* informação importada substitui a informação presente na plataforma.

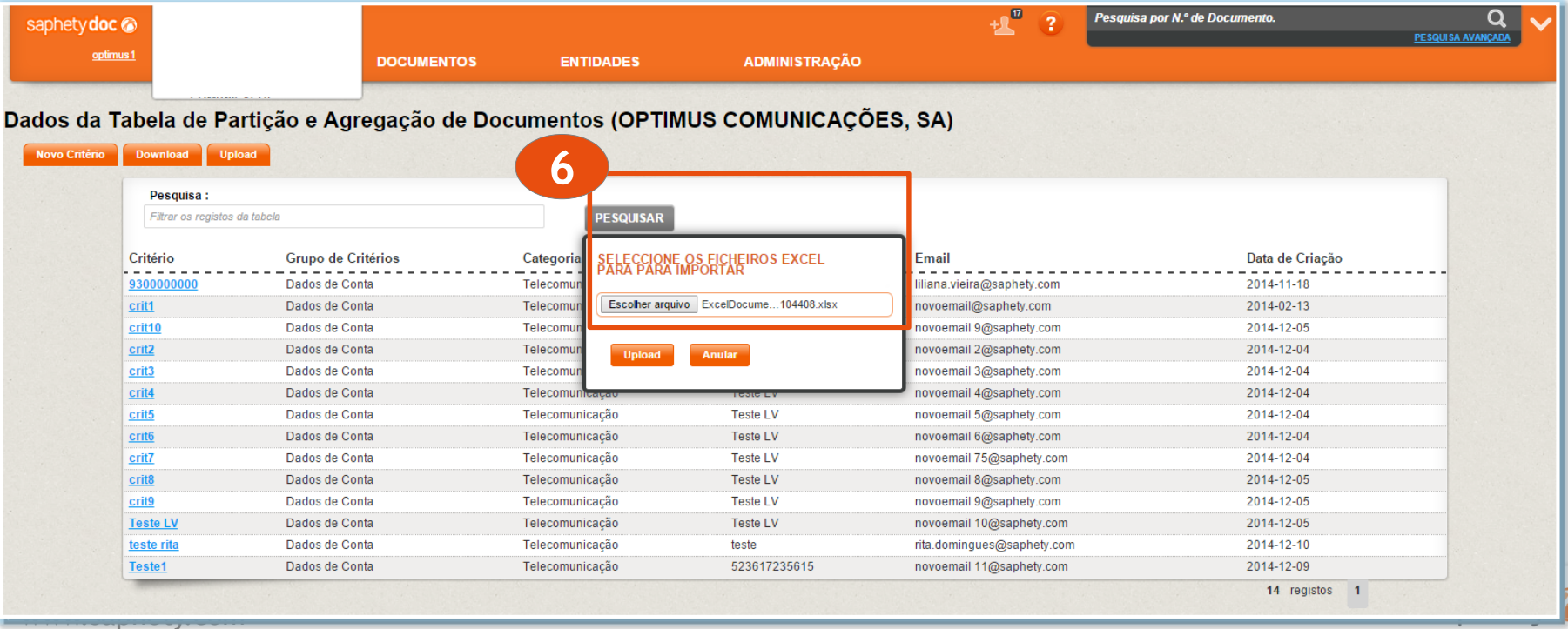

## *Split Biling (5/5)* Importação e Exportação de Critérios de Alocação de Custos

• A eliminação dos critérios deverá ser realizada diretamente na plataforma.

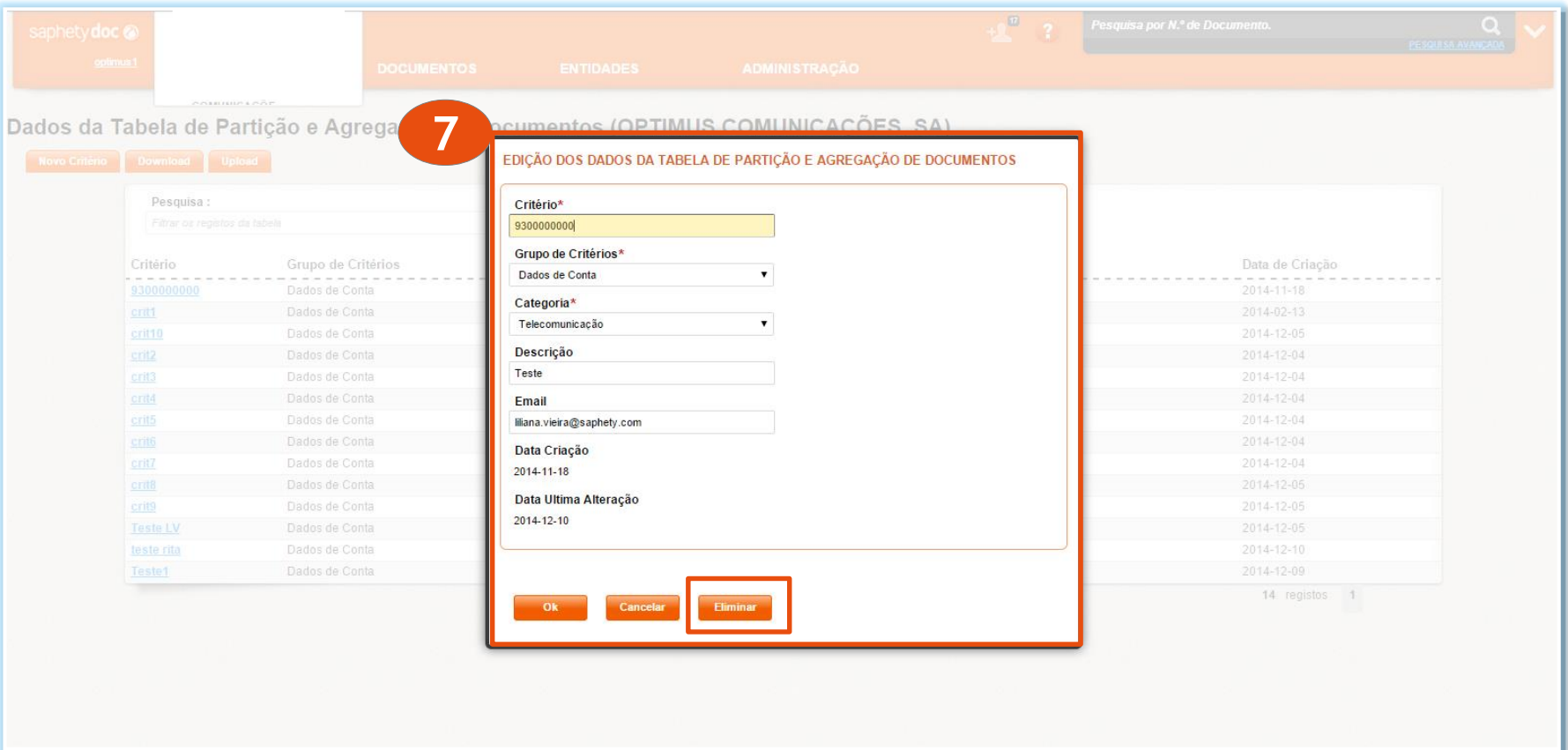

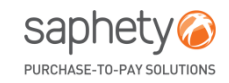

- 1. SPLIT BILLING
	- o Importação e Exportação de critérios de alocação de custos;
- **2. GUIAS DE RECEÇÃO: Possibilidade de criar faturas a partir de receção ou alteração de receção;**
- 3. SAPHETYDOC+
- 4. Novo campo de pesquisa avançada: Meta Dados
- 5. Exportação de Lista de atividade de utilizadores

## **Criar fatura a partir de receção**

**Pedido Original**: Sonae MC

Esta funcionalidade permite criar faturas a partir de receções e alterações de receção.

**Principais destaques:**

- Novo tipo de documento: Alteração de Receção;
- Criação de fatura a partir de receção e alteração de receção;
- Visualização de todo o processo num só documento (encomenda, receção e fatura)

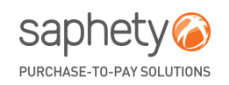

## **Novo Tipo documento**  Alteração de Receção

**Pedido Original**: Sonae MC

Passa a estar disponivel um novo tipo de documento: *Alteraçao de Receção,* sempre associada a uma receção original.

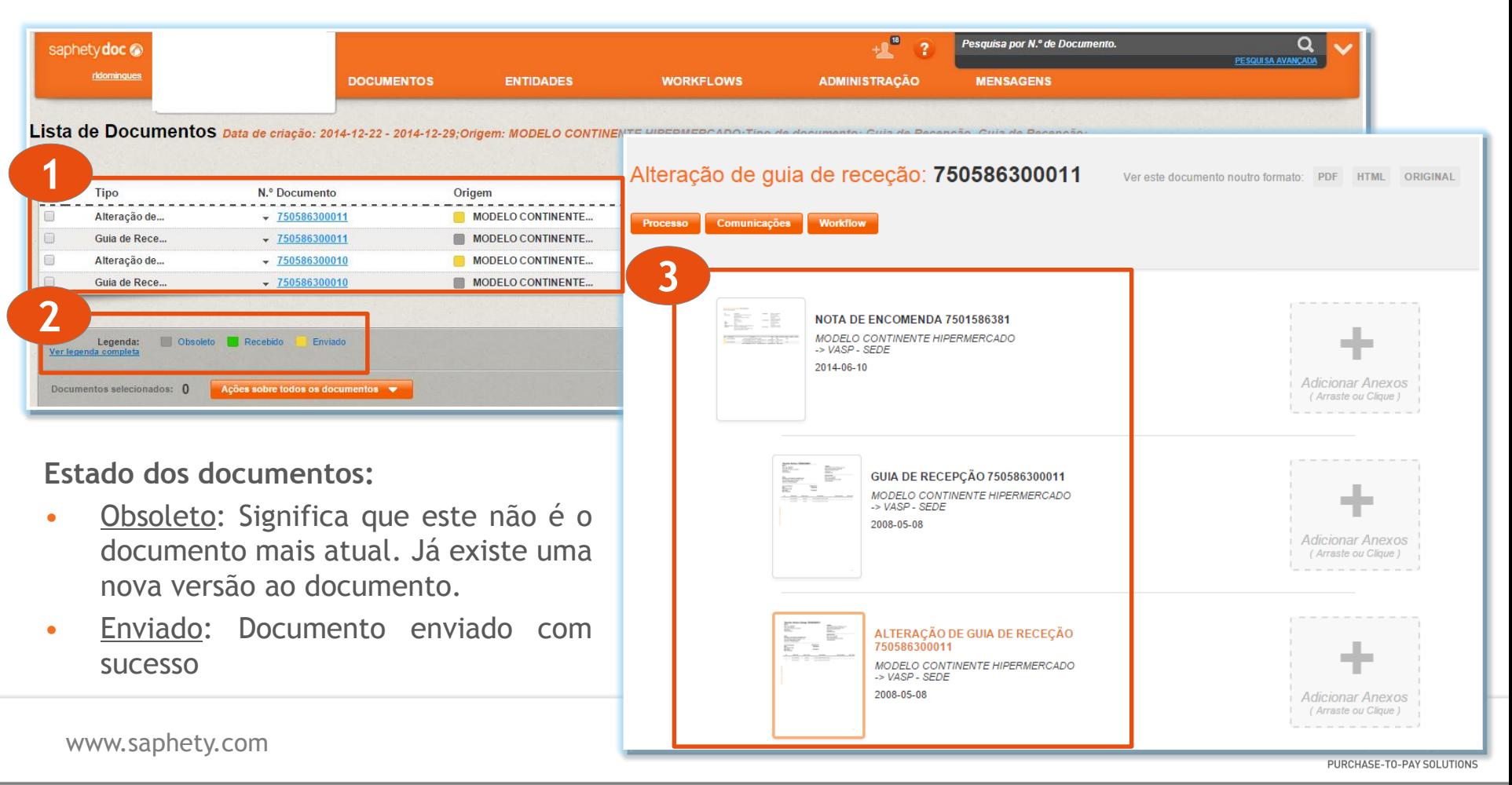

## **Novo Tipo documento**  Alteração de Receção (2/2)

**Pedido Original**: Sonae MC

#### • **Receção e Alteração de Receção**

Na listagem de documentos, para os tipos de documentos *Receção* e *Alteração* de *Receção*, passa a ser possível criar faturas, a partir da opção *Criar – Fatura.*

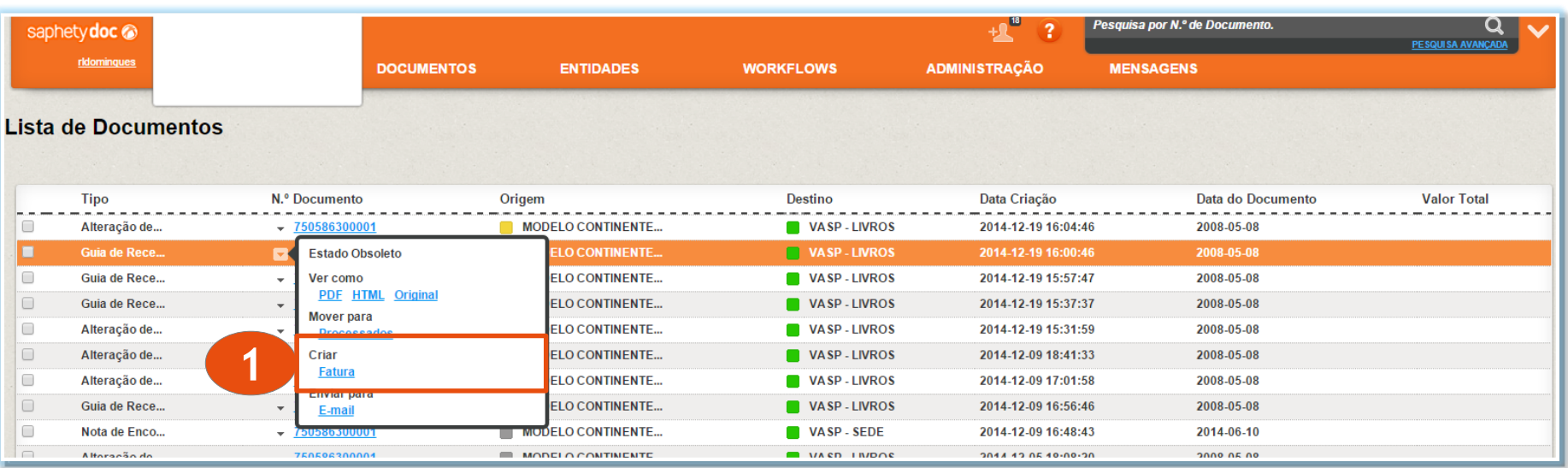

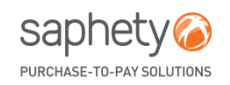

## **Novo Tipo documento**  Alteração de Receção (1/2)

**Pedido Original**: Sonae MC

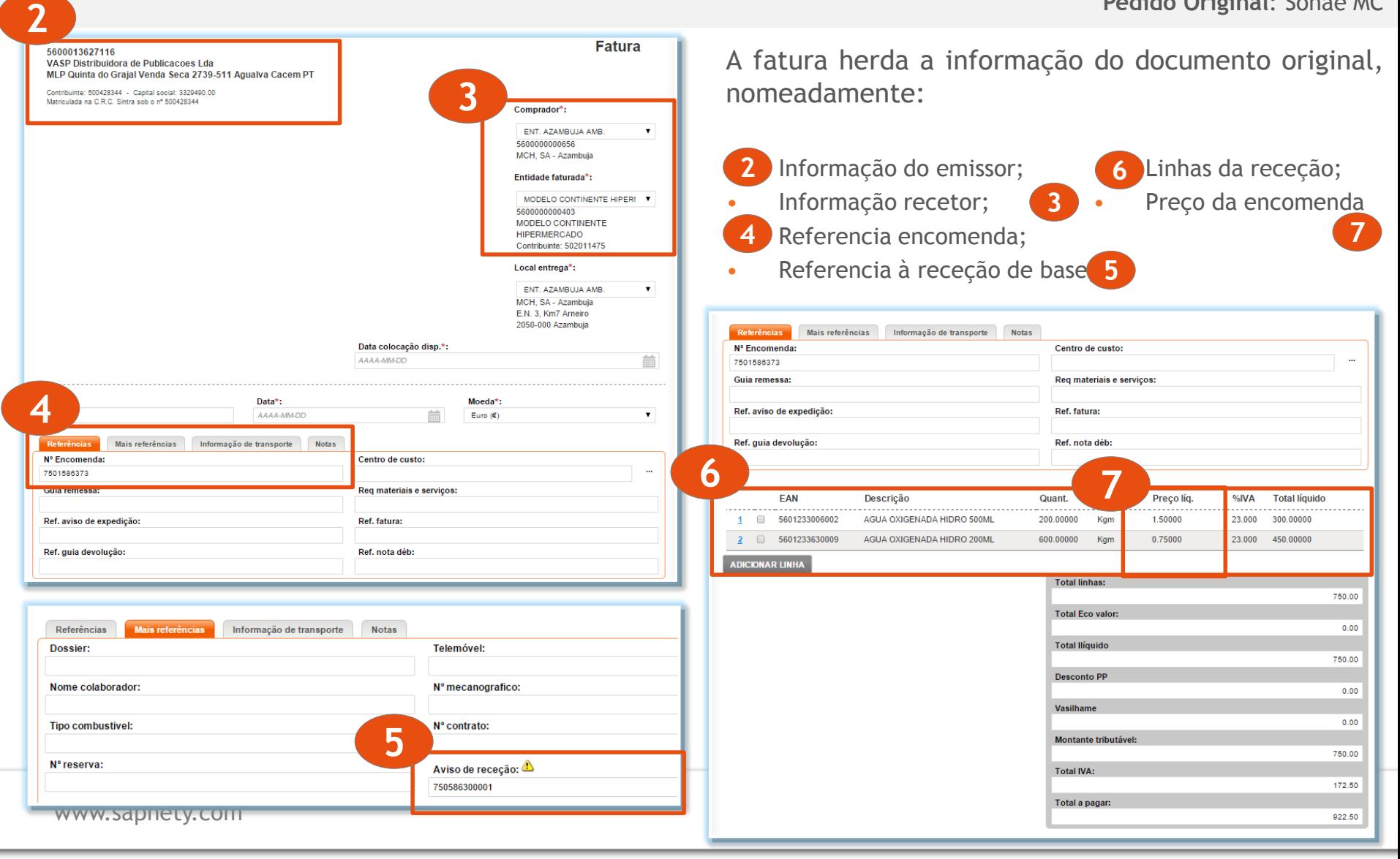

# **VISUALIZAÇÃO DO PROCESSO**

Depois de selecionada uma fatura no separador "Processo", fica visível todo o histórico de ações e documentos relacionados com o documento em questão (encomenda, guia de receção, alteração de receção, fatura, etc).

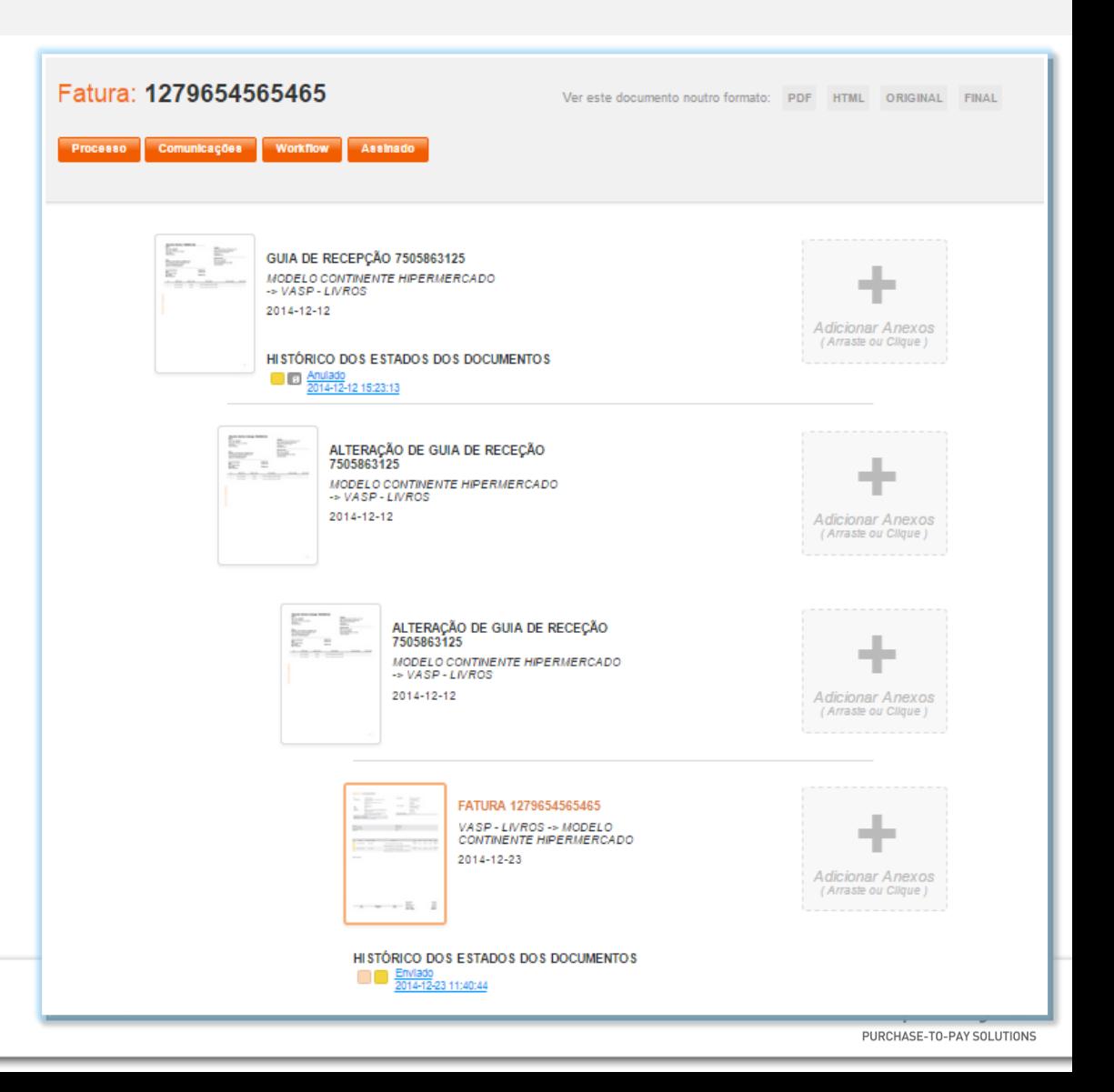

- 1. SPLIT BILLING
	- o Importação e Exportação de critérios de alocação de custos;
- 2. GUIAS DE RECEÇÃO: Possibilidade de criar faturas a partir de receção ou alteração de receção;
- **3. SAPHETYDOC+**
- 4. Novo campo de pesquisa avançada: Meta Dados
- 5. Exportação de Lista de atividade de utilizadores

## *SaphetyDoc+*

- Imposto de Selo (Batch and PDF, não foram realizados desenvolvimentos no editor e no SAFT);
- SAFT: Ajuste no envio de guias não valorizadas e outras melhorias;
- Possibilidade de exportar a coluna referente código interno, no momento de exportação da listagem de documentos;
- Reposicionamento da referencia de software certificado no pdf;
- Correção de bugs

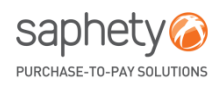

- 1. SPLIT BILLING
	- o Importação e Exportação de critérios de alocação de custos;
- 2. GUIAS DE RECEÇÃO: Possibilidade de criar faturas a partir de receção ou alteração de receção;
- 3. SAPHETYDOC+
- **4. Novo campo de pesquisa avançada: Meta Dados**
- 5. Exportação de Lista de atividade de utilizadores

## *Novo Campo na Pesquisa Avançada* Meta Dados

• Na pesquisa avançada, passa a ser possível realizar pesquisas através do campo "Meta Dados"

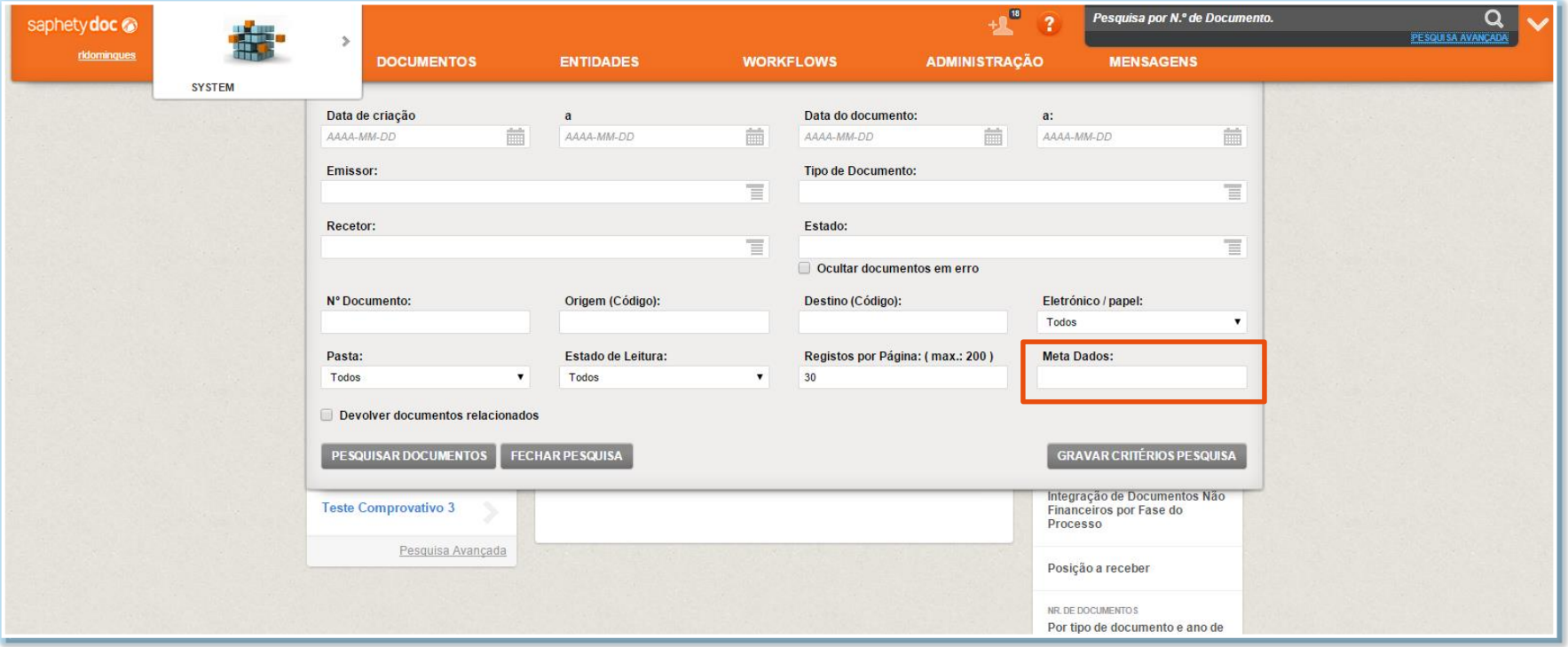

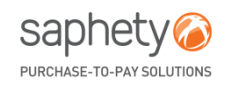

## *Novo Campo na Pesquisa Avançada, Meta Dados* Configuração

• O campo meta dados, pode ser configurado nos editores da entidade.

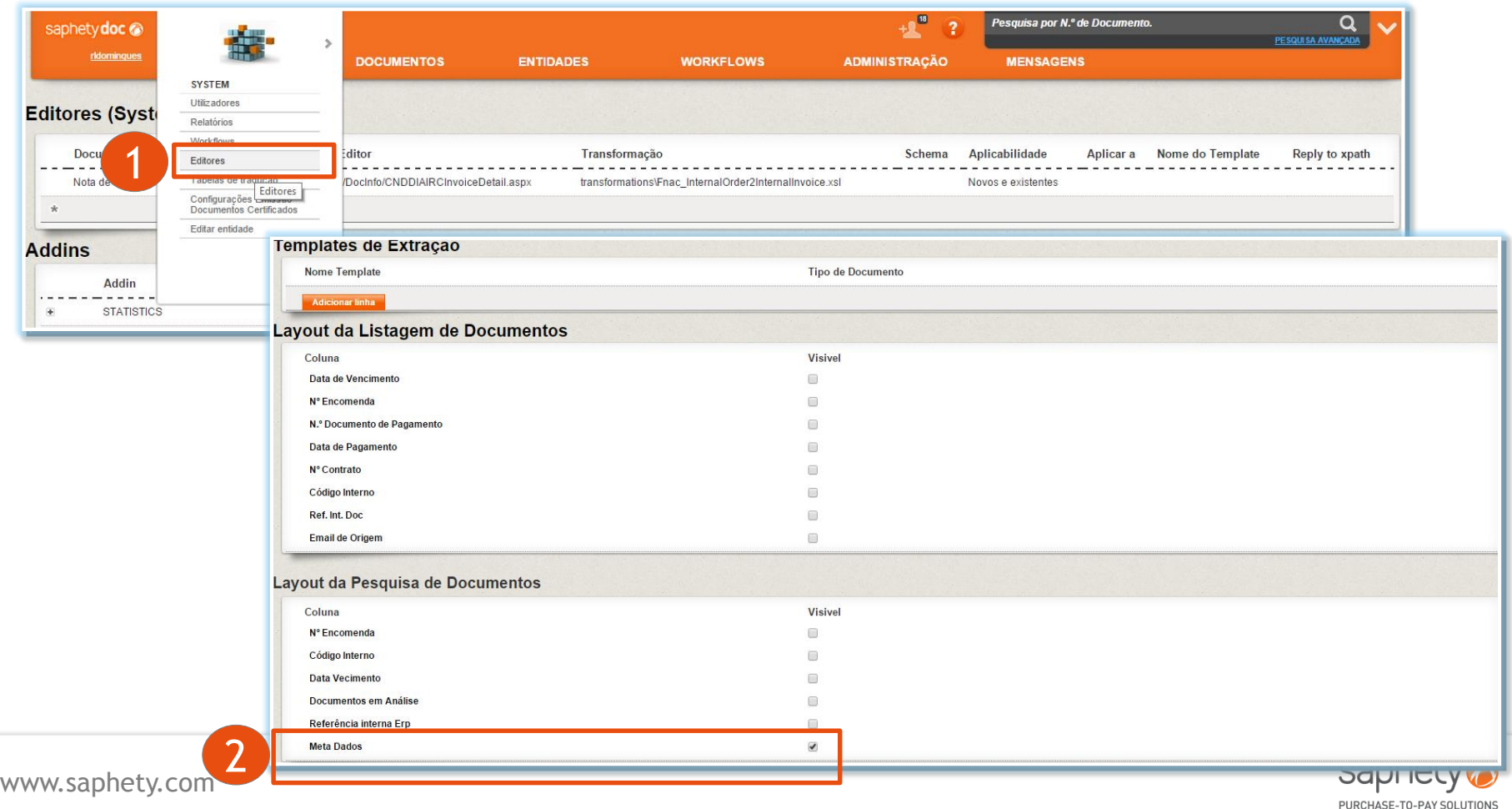

- 1. SPLIT BILLING
	- o Importação e Exportação de critérios de alocação de custos;
- 2. GUIAS DE RECEÇÃO: Possibilidade de criar faturas a partir de receção ou alteração de receção;
- 3. SAPHETYDOC+
- 4. Novo campo de pesquisa avançada: Meta Dados
- **5. Exportação de Lista de atividade de utilizadores**

## *Exportação de Lista de Atividades de Utilizadores (1/2)*

• Passa a ser possível exportar a lista de atividades de utilizadores.

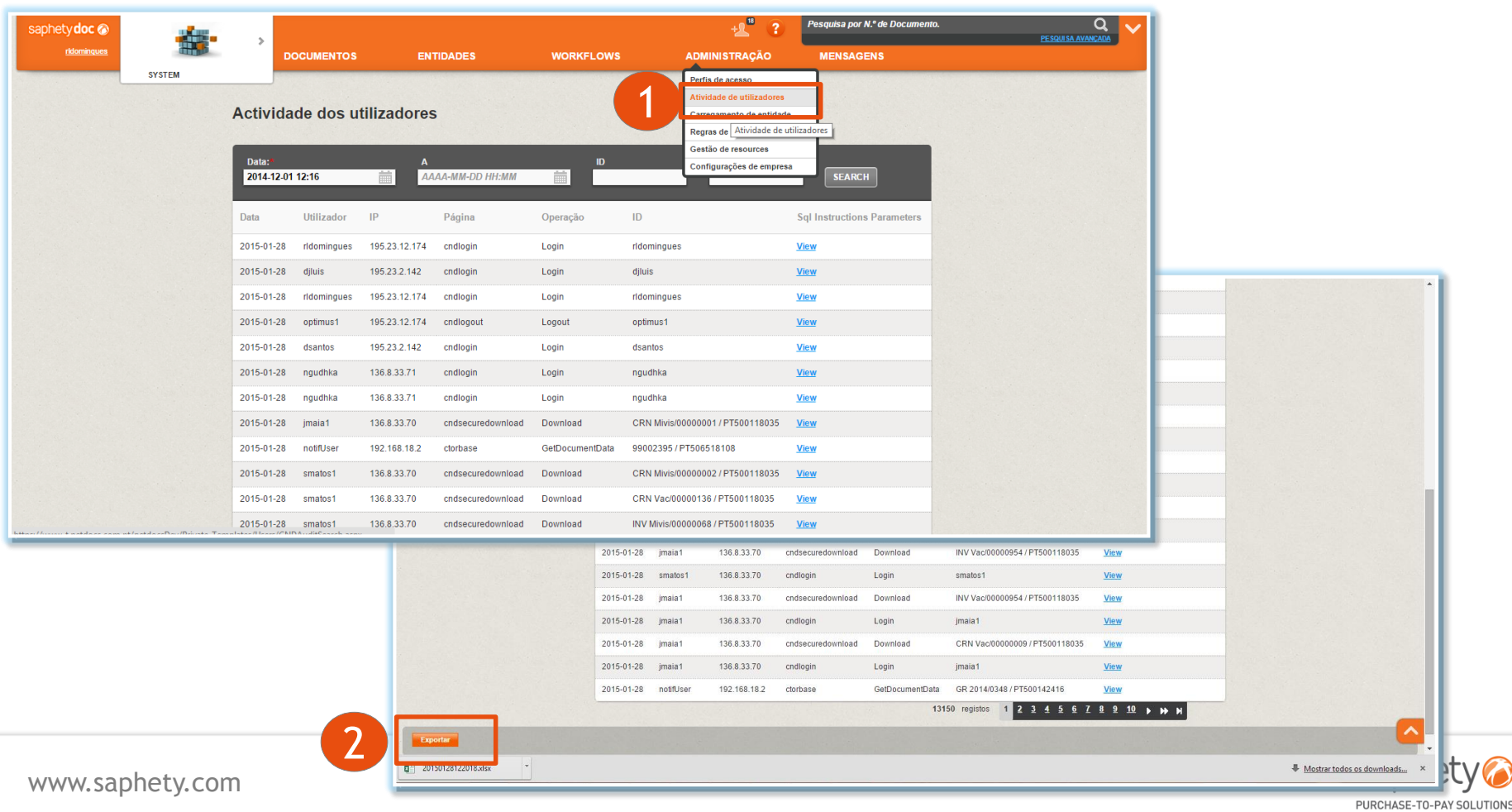

## *Exportação de Lista de Atividades de Utilizadores (2/2)*

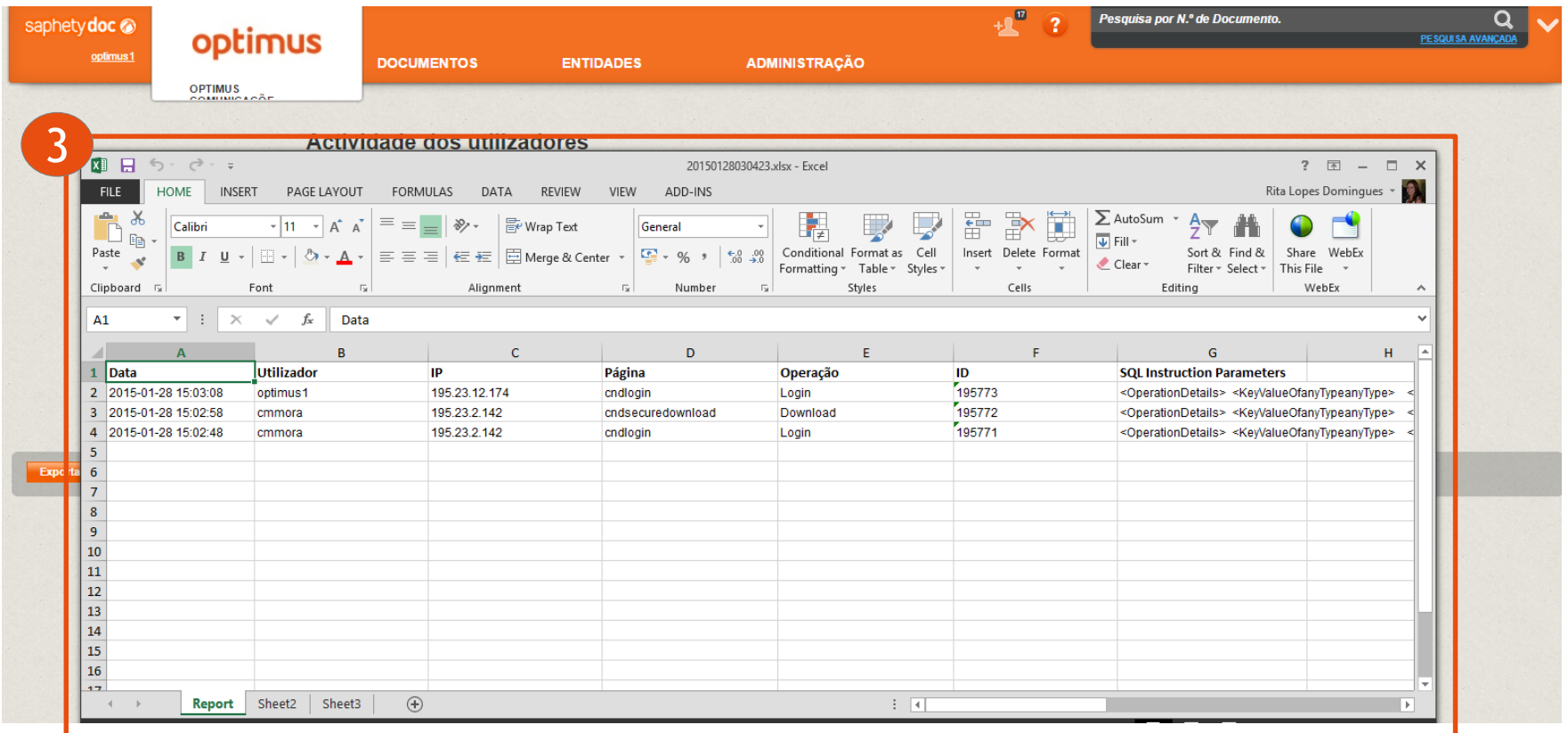

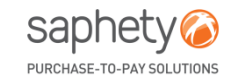

## saphety<sup>8</sup>

#### **PORTUGAL (sede)**

Rua Viriato, Nº13, 6ºPiso 1050-233 Lisboa T. +351 210 114 640 F. +351 210 192 501 E. info@saphety.com

#### **ESPANHA**

Edifício Cuzco IV, Paseo de La Castellana, Nº141, 8ª planta 28046 Madrid E. contacto.espana@saphety.com

#### **BRASIL**

Av. Das Nações Unidas, Nº12995, 10º Andar 04578-000 São Paulo T. 55 11 5503 6555 E. contato.brasil@saphety.com

#### **COLÔMBIA**

World Trade Center, Calle 100 Nº8A-49, Torre B PH Room 25, Bogotá T. (+57-1) 64 67136 E. comercial.colombia@saphety.com

#### **ANGOLA**

Condomínio Alpha, ed. 1. Piso 2 Talatona, Luanda - Angola T. +244 931 754 645 E. international@saphety.com